**Criação de Newsletter**

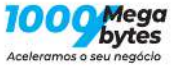

# **Índice**

- [1 Escolher a lista para onde se vai enviar](#page-2-0)
- [2 Campos da lista](#page-3-0)
- [3 Configuração do envio](#page-4-0)
- [4 Criação da newsletter](#page-5-0)
- [5 Edição normal](#page-6-0)
- [6 Edição de texto](#page-7-0)
- [7 Edição de imagens](#page-8-0)
- [8 Cronograma](#page-9-0)
- [9 Confirmação](#page-10-0)
- [10 visualização](#page-11-0)
- [11 Mail de teste](#page-12-0)
- [12 Estatística](#page-13-0)
- [13 Lista](#page-14-0)
- [14 Campos da lista](#page-15-0)
- [15 Formulário de inscrição](#page-16-0)

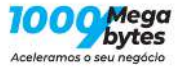

## <span id="page-2-0"></span>**1 Escolher a lista para onde se vai enviar**

É possível escolher só um segmento da lista

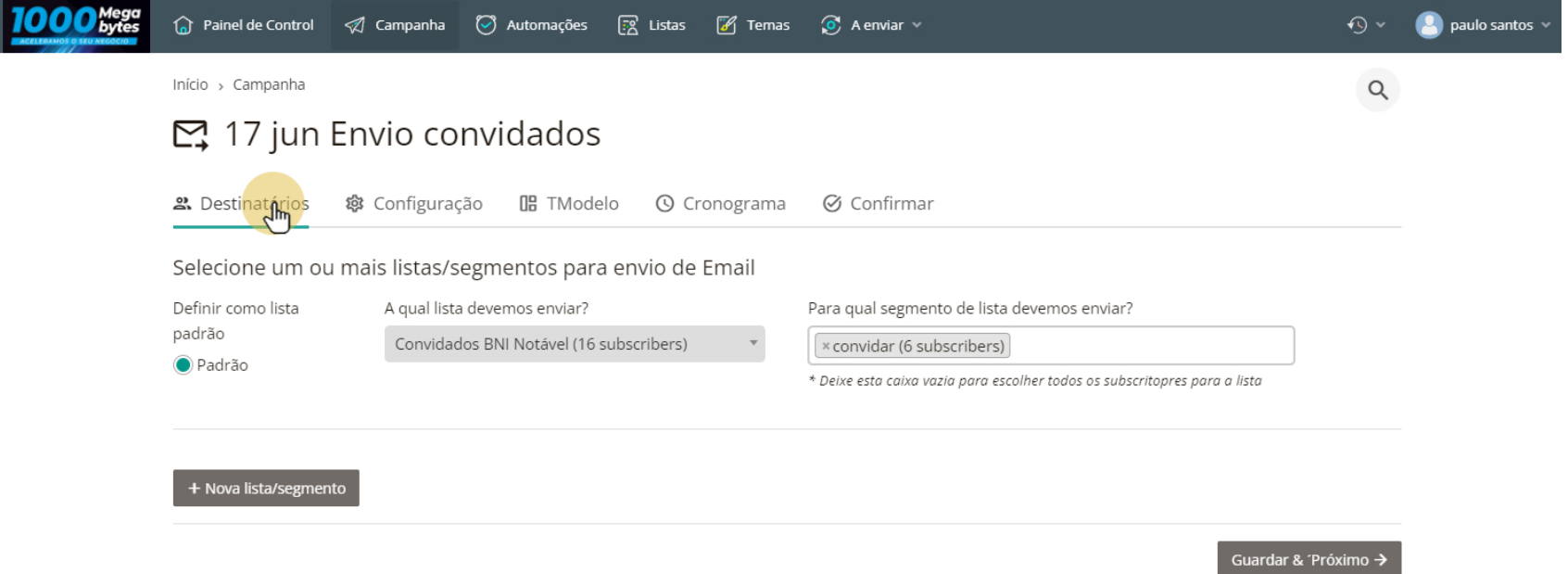

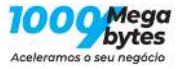

## <span id="page-3-0"></span>**2 Campos da lista**

Pode personalisar os campos que pretende modificar

#### छ Gerenciar campos da lista

Aqui pode gerenciar os campos disponíveis para os subscritores da sua lista.

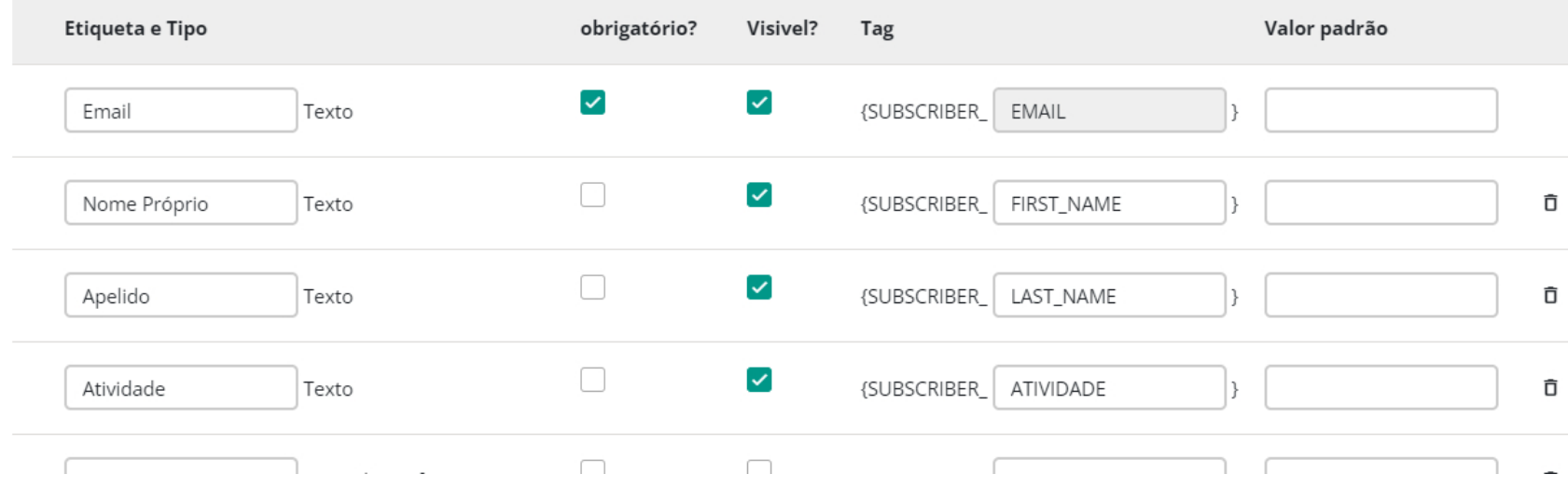

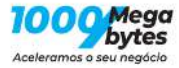

## <span id="page-4-0"></span>**3 Configuração do envio**

#### Coloca-se o assunto e algumas configurações

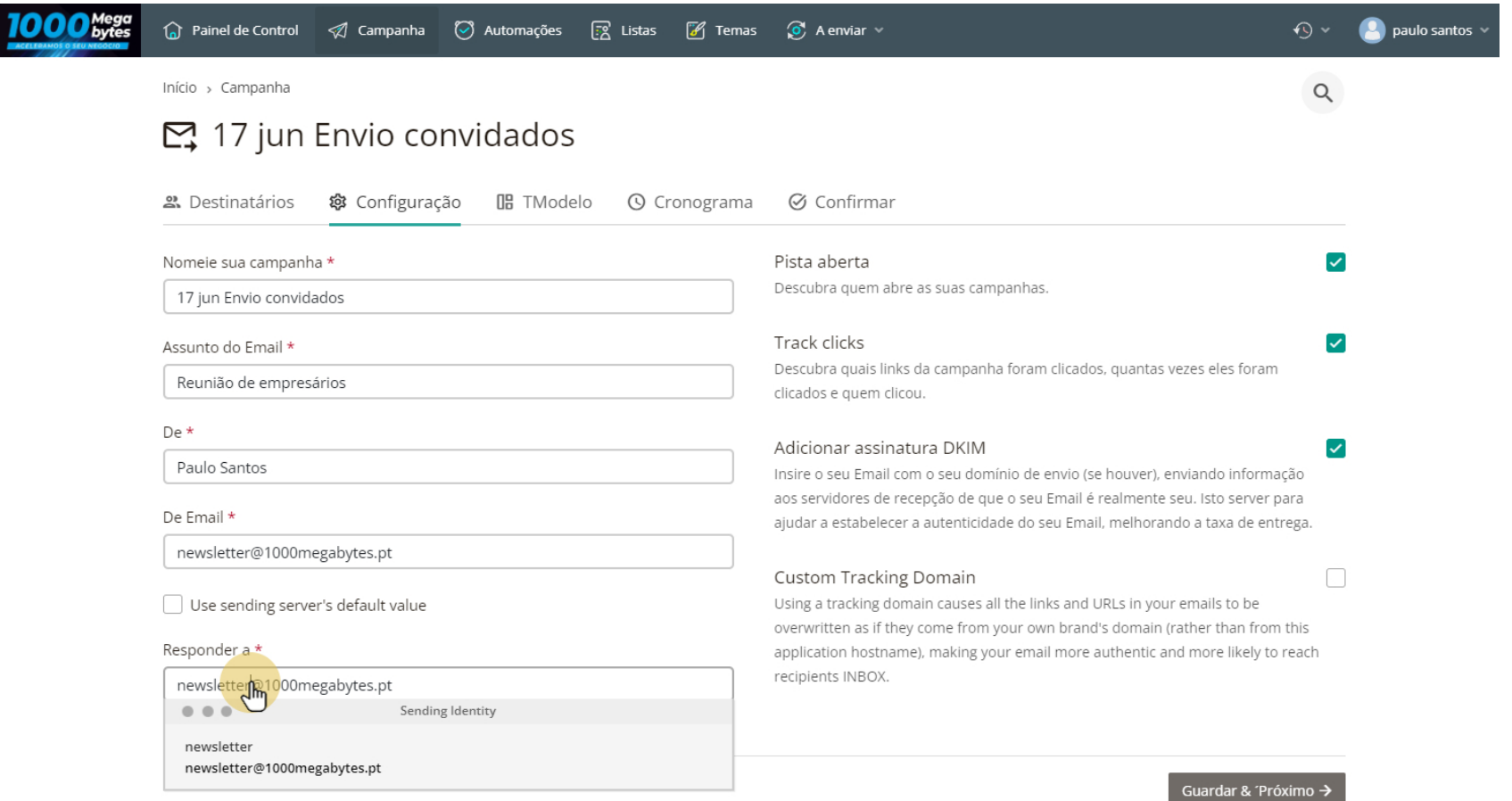

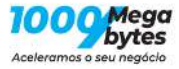

### <span id="page-5-0"></span>**4 Criação da newsletter**

Pode-se usar um construtor para criar a newsletter, usar um template ou uma newsletter antiga como base

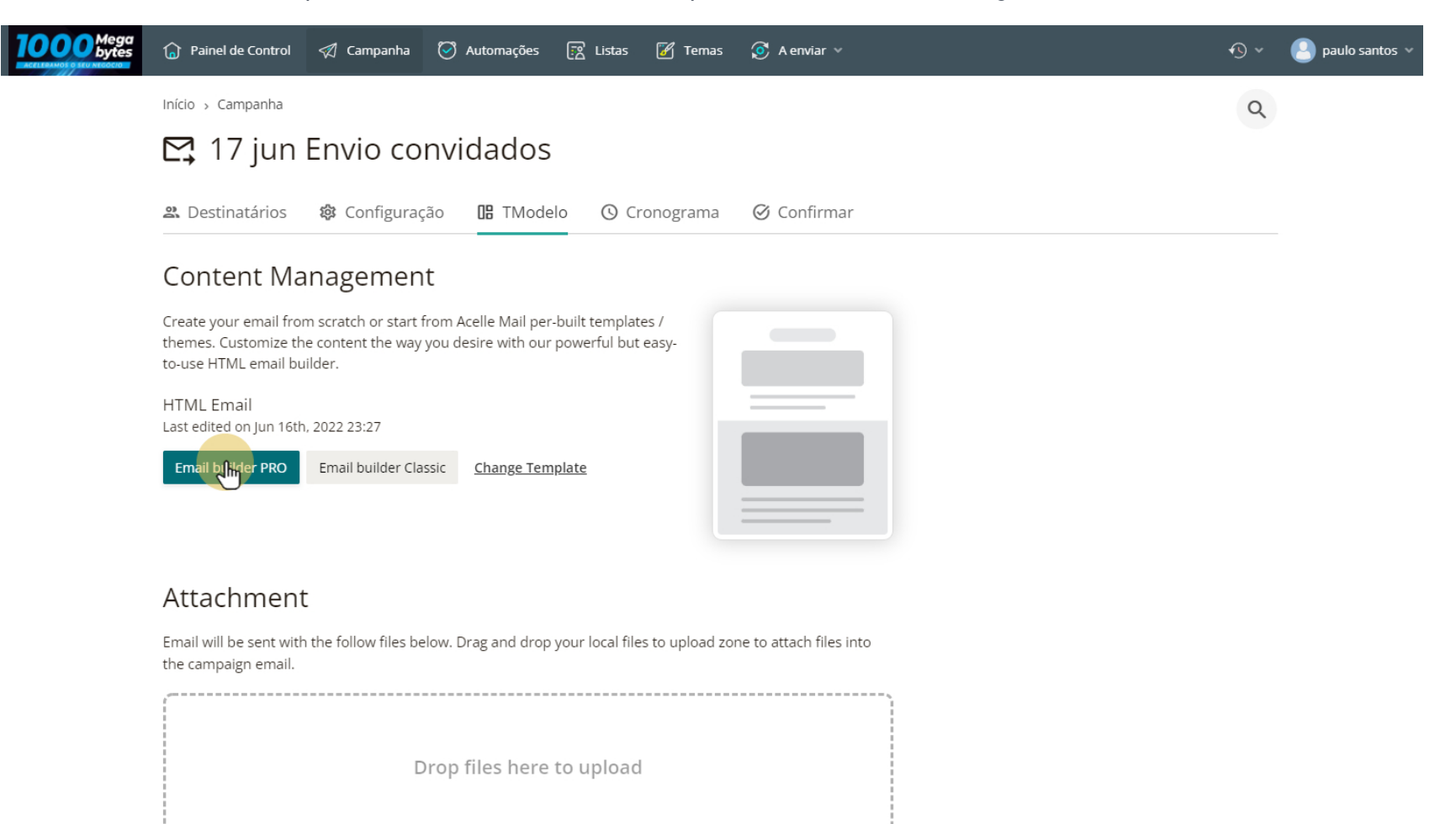

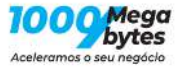

# <span id="page-6-0"></span>**5 Edição normal**

Pode-se colocar blocos de texto ou imagens e ter vários layouts.

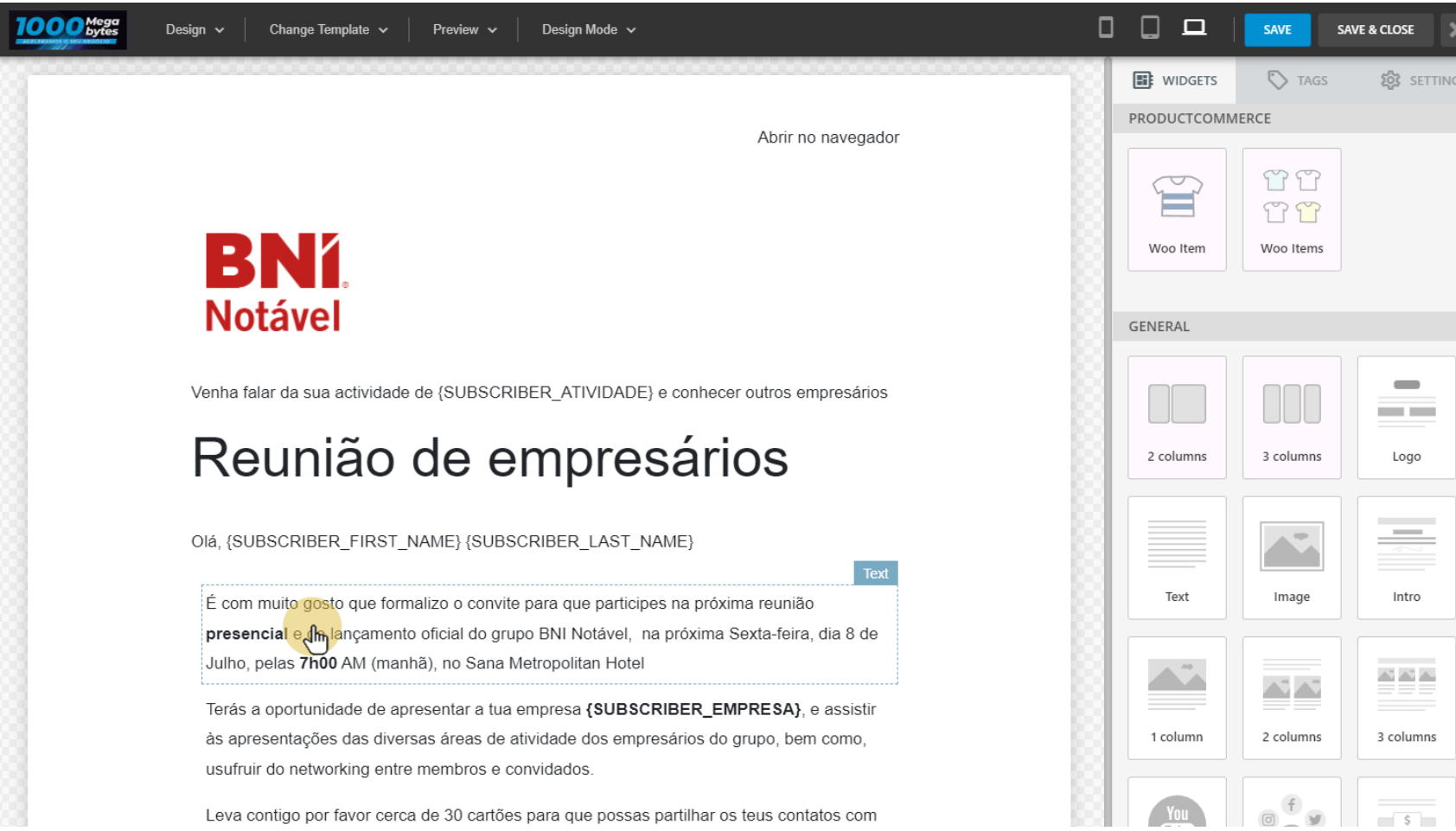

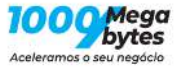

## <span id="page-7-0"></span>**6 Edição de texto**

Pode-se editar cada bloco de texto.

Os campos entre chavetas a com subscriber vão ser substituidos e personalisados para cada mail.

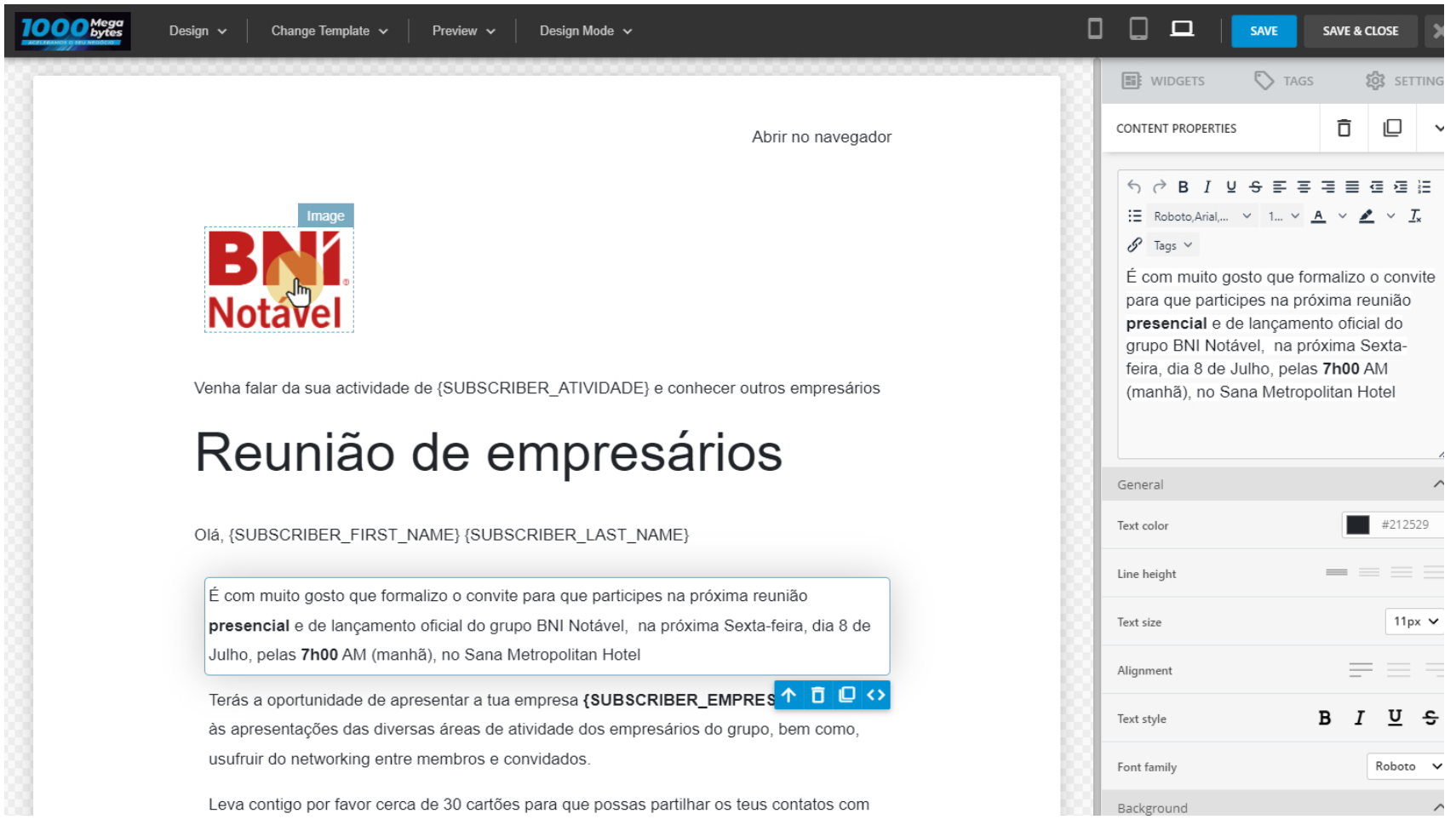

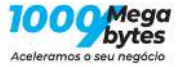

# <span id="page-8-0"></span>**7 Edição de imagens**

Cada imagem também pode ser editada.

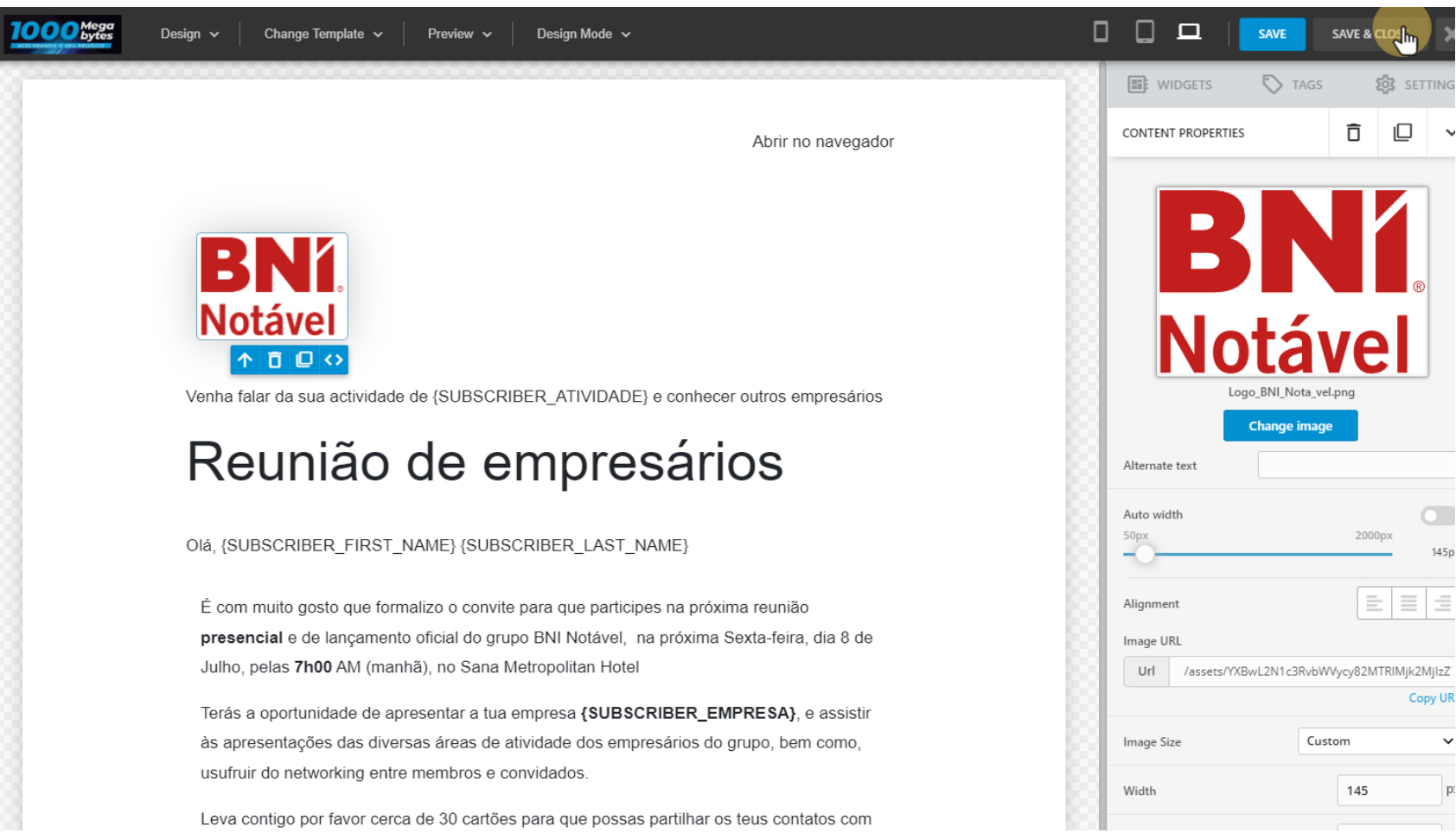

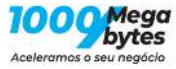

## <span id="page-9-0"></span>**8 Cronograma**

Pode-se programar o dia e a hora em que o envio será feito.

O envio será feito a partir do servidor e da conta de email do utilizador.

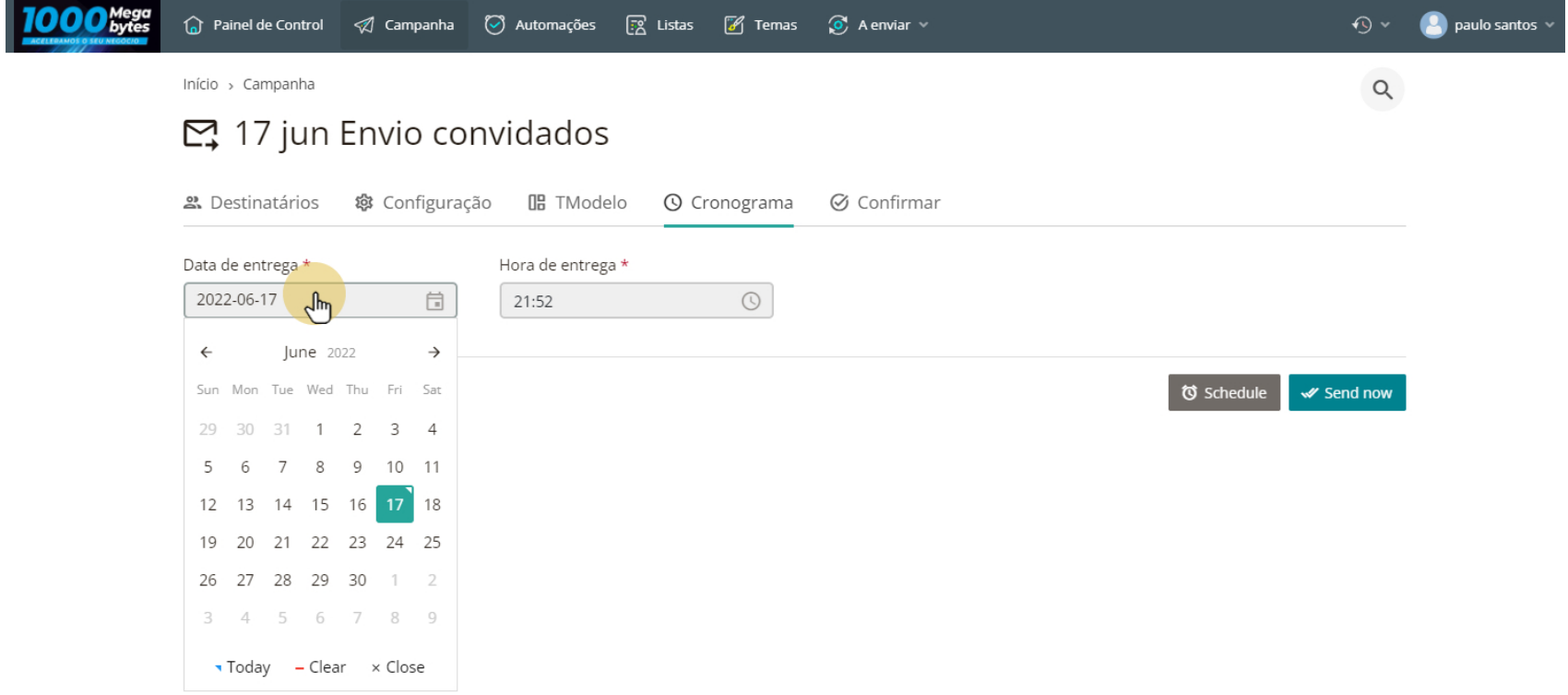

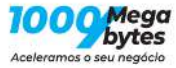

#### <span id="page-10-0"></span>**9 Confirmação**

Antes de enviar pode visualizar o email ou enviar um mail de teste

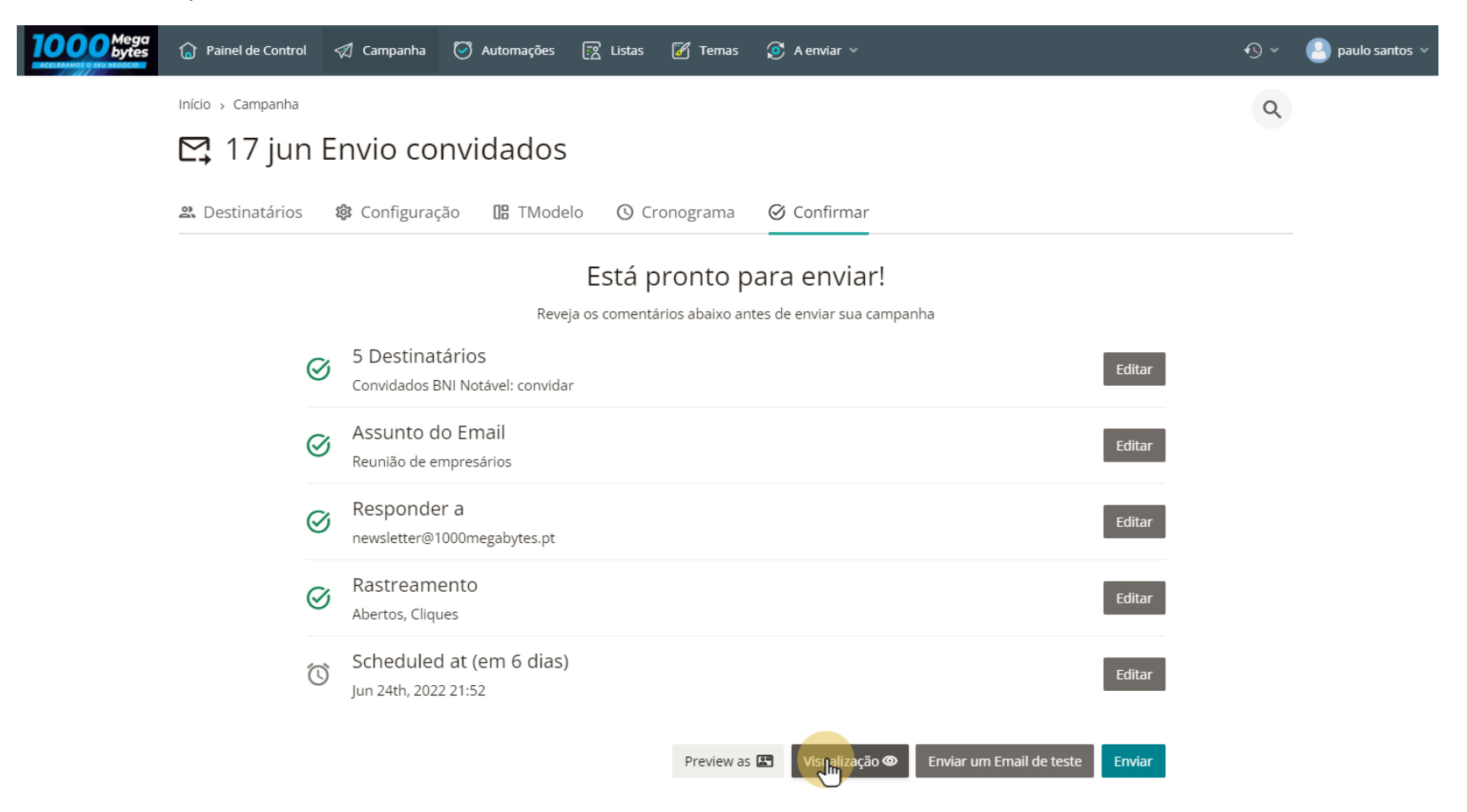

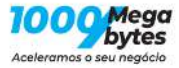

## <span id="page-11-0"></span>**10 visualização**

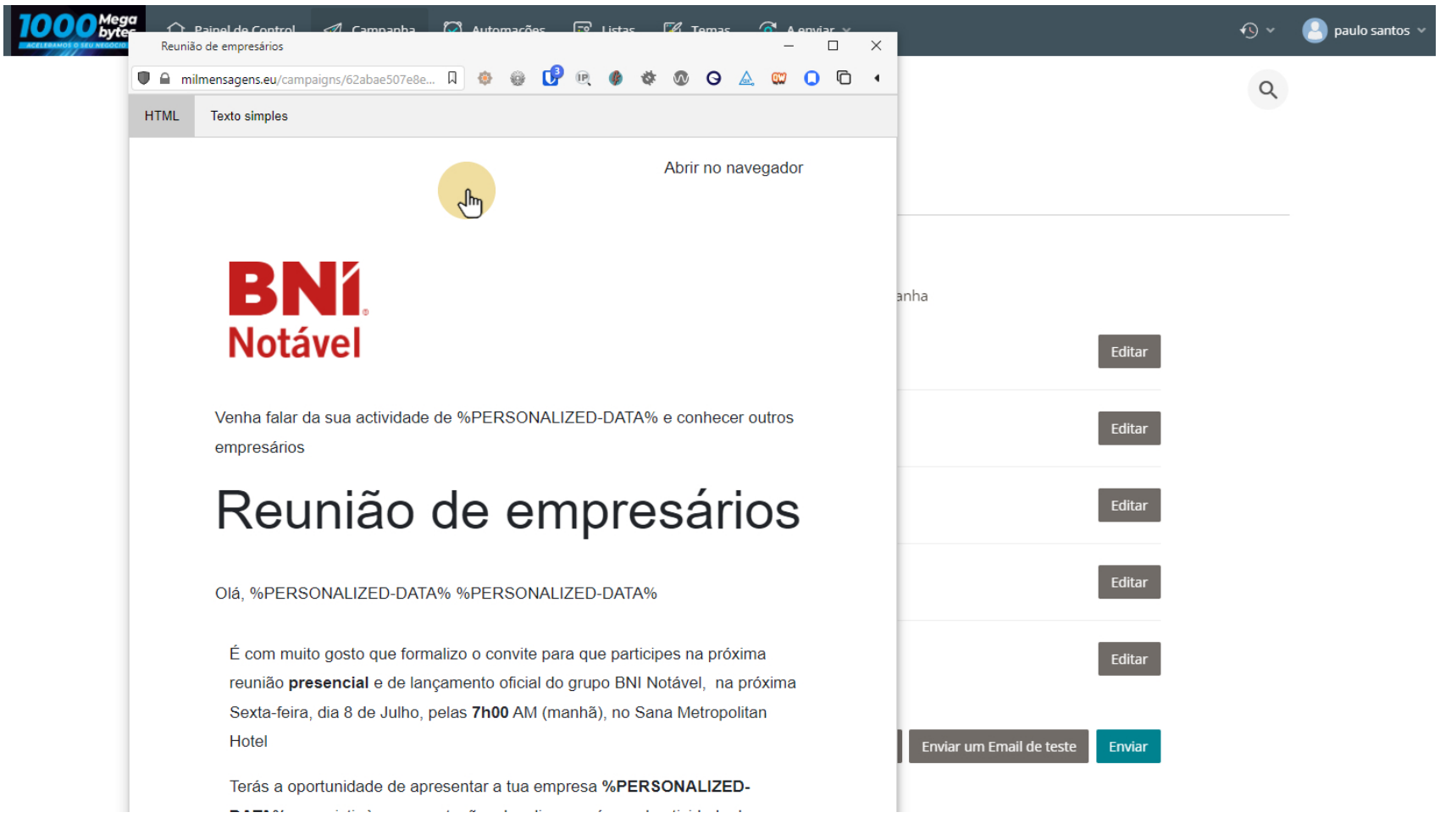

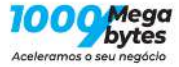

## <span id="page-12-0"></span>**11 Mail de teste**

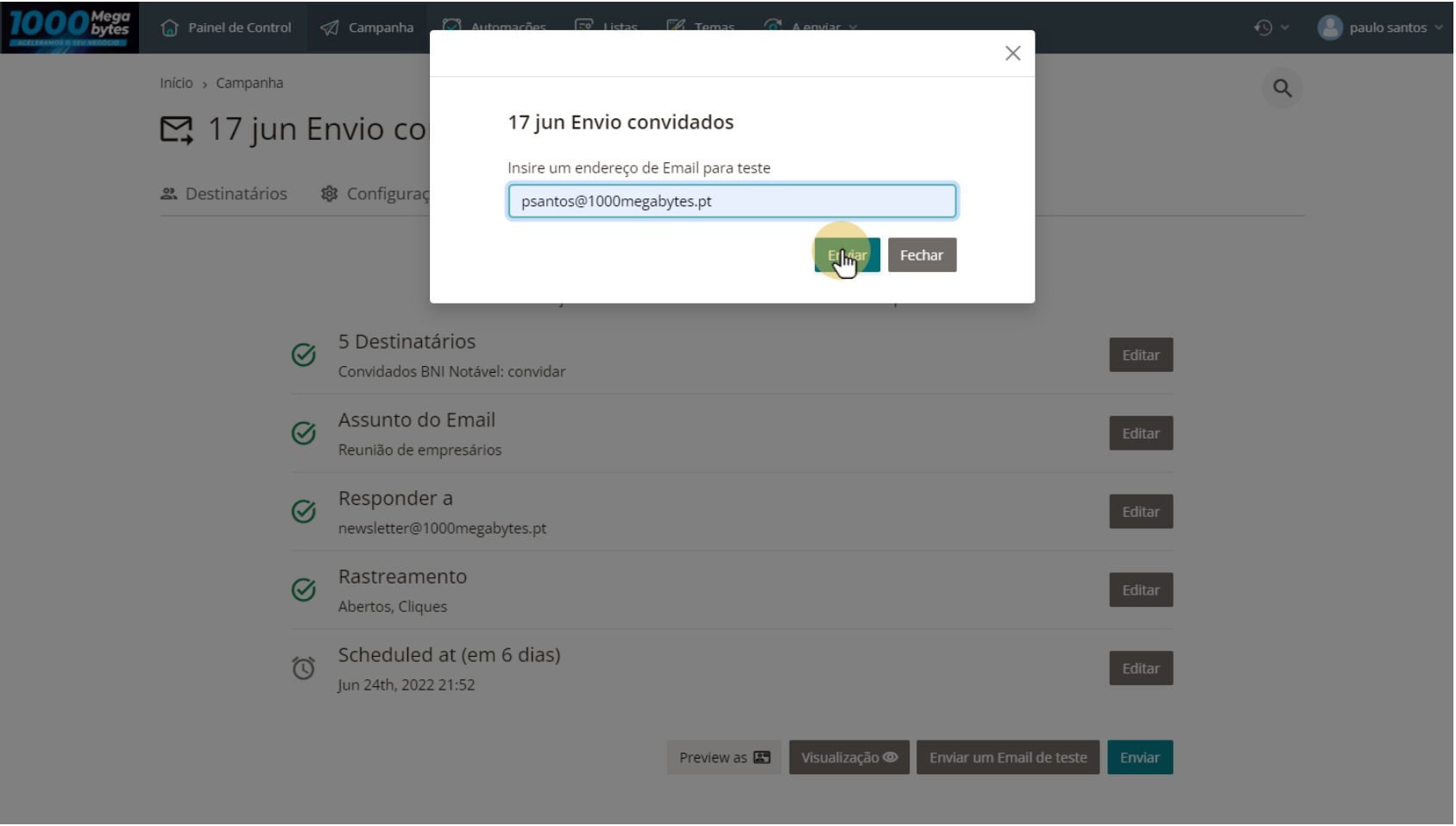

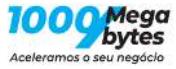

#### <span id="page-13-0"></span>**12 Estatística**

Depois da campanha enviada pode ver a estatística sobre o envio efectuado e ver quem abriu ou clicou nos links.

#### Estatisticas

As principais métricas de marketing de Email da campanha são visualizadas nas tabelas / gráficos abaixo. Poderá analisar essas métricas e avaliar o sucesso geral das campanhas de marketing por Email.

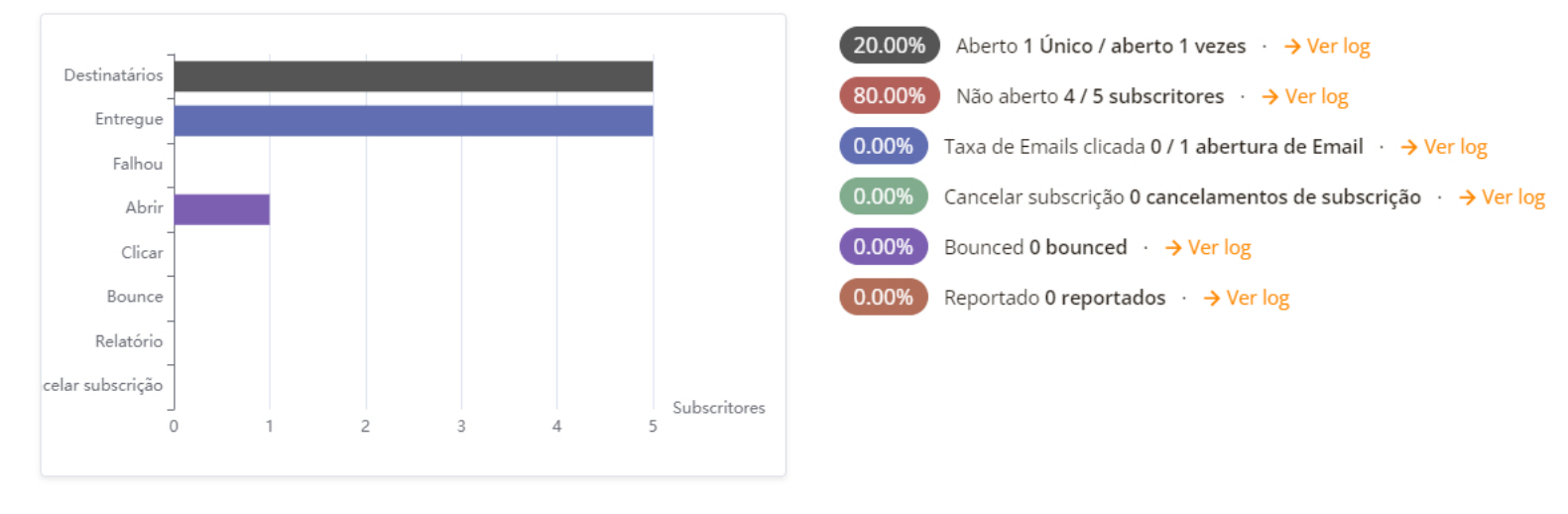

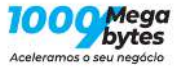

## <span id="page-14-0"></span>**13 Lista**

Pode também ver as estatísticas sobre uma lista

#### Apresentação de desempenho

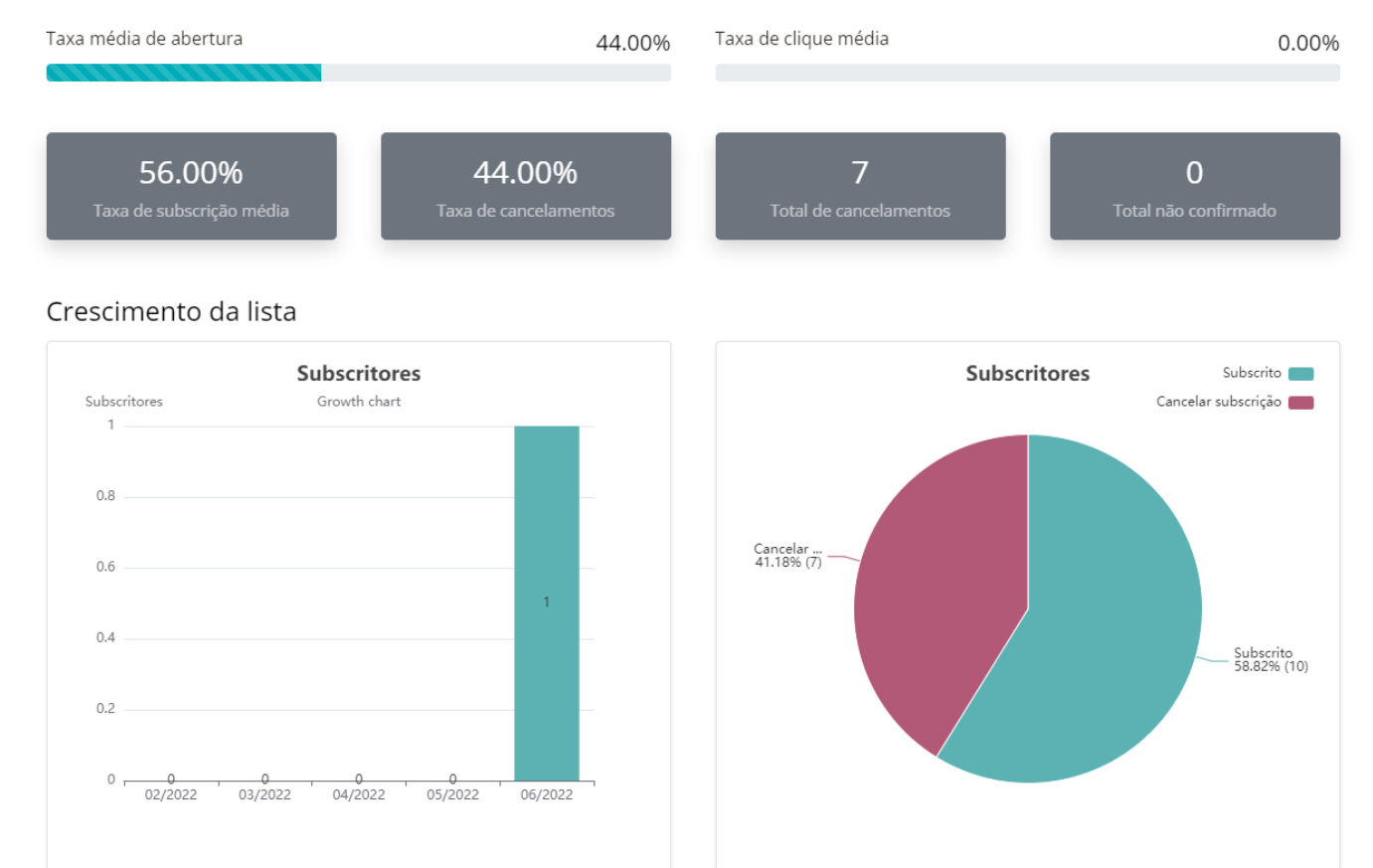

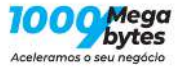

## <span id="page-15-0"></span>**14 Campos da lista**

Os campos que podem ser variáveis no texto do email podem ser escolhidos

#### छ Gerenciar campos da lista

Aqui pode gerenciar os campos disponíveis para os subscritores da sua lista.

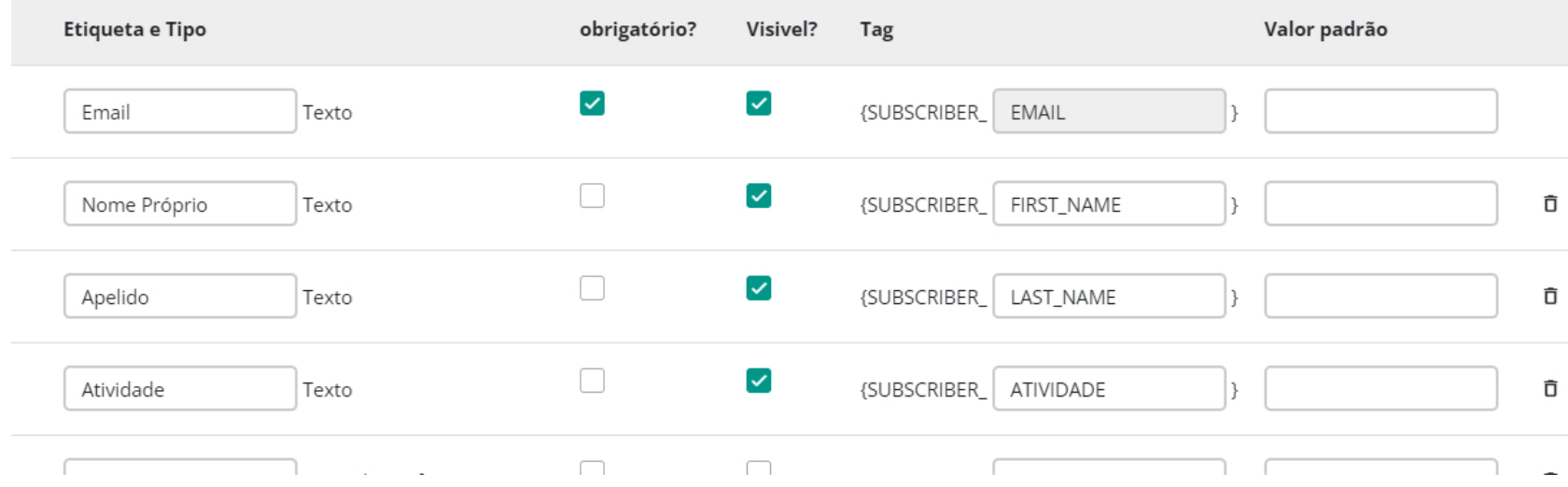

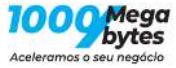

## <span id="page-16-0"></span>**15 Formulário de inscrição**

O registo de cada pessoa pode ser feito através de formulário para o efeito.

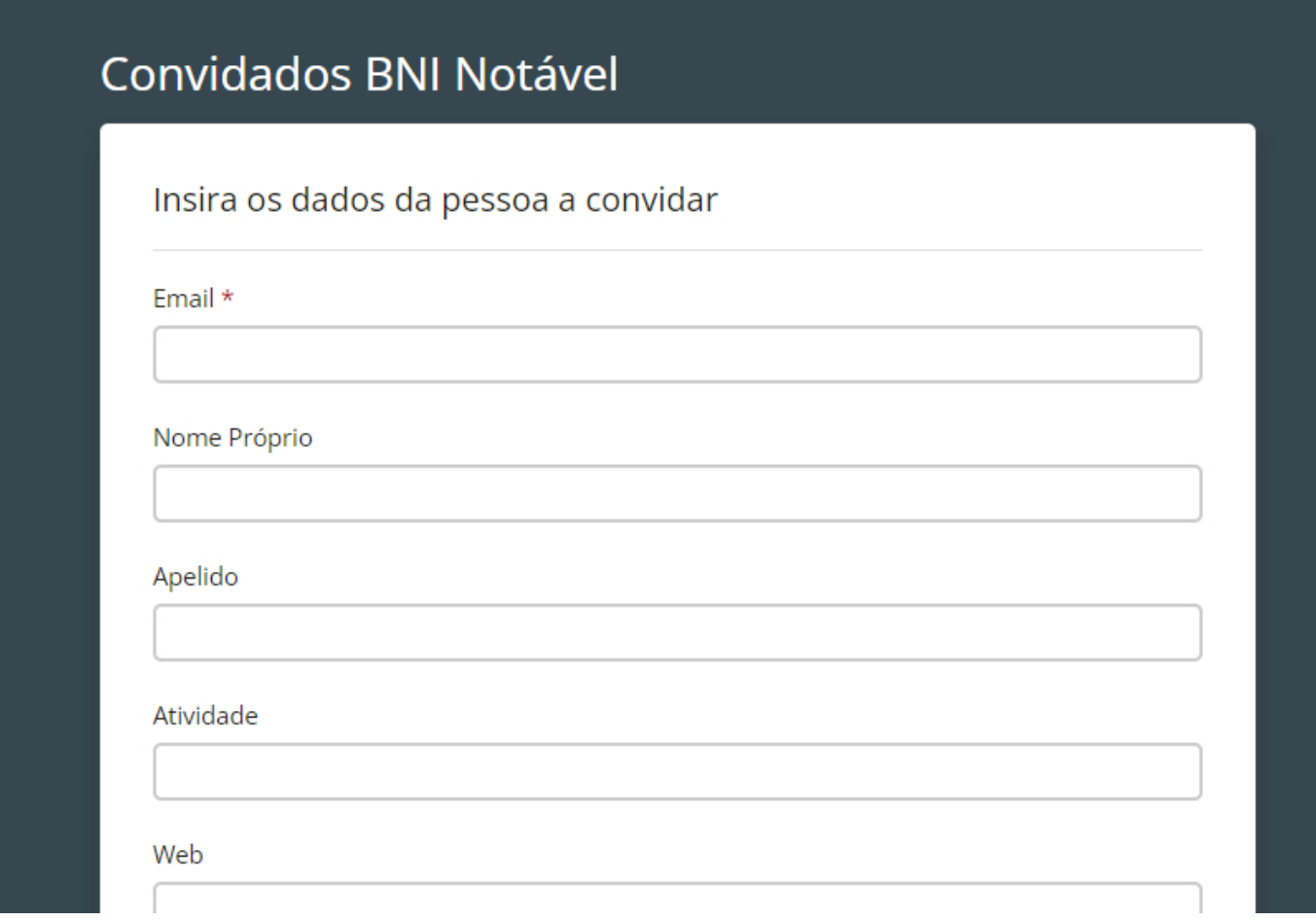